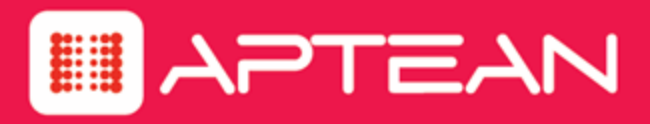

# **CORETRAC**

**Release Notes**

Version: 3.80

**August 2016**

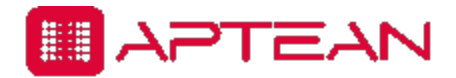

4325 Alexander Drive, Suite 100 • Alpharetta, GA 30022-3740 • [www.aptean.com](http://www.aptean.com/) • [info@aptean.com](mailto:info@aptean.com)

Copyright © 2016 Aptean. All Rights Reserved. These materials are provided by Aptean for informational purposes only, without representation or warranty of any kind, and Aptean shall not be liable for errors or omissions with respect to the materials. The only warranties for Aptean products and services are those set forth in the express warranty statements accompanying such products and services, if any, and nothing herein shall be construed as constituting an additional warranty. No part of this publication may be reproduced or transmitted in any form or for any purpose without the express written permission of Aptean. The information contained herein may be changed without prior notice. Some products marketed by Aptean contain proprietary software components of other software vendors. Aptean and other Aptean products and services referenced herein as well as their respective logos are registered trademarks or trademarks of Aptean or its affiliated companies.

# **Contents**

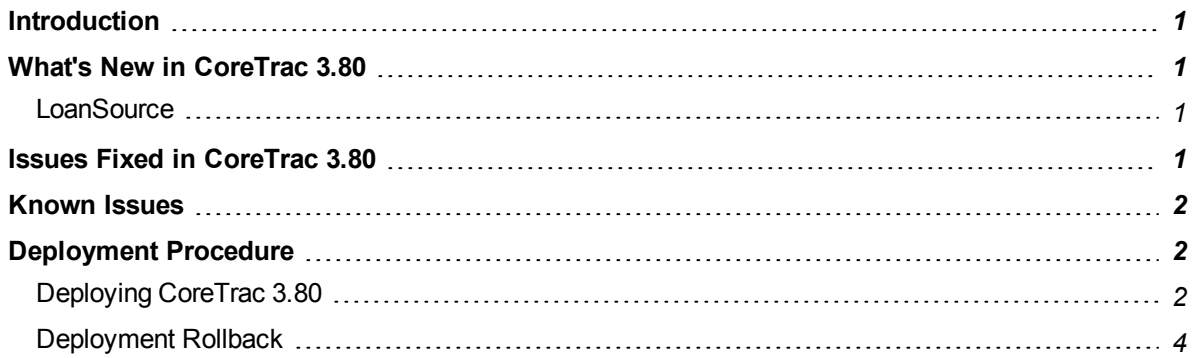

# <span id="page-3-0"></span>**Introduction**

The following Release Notes describe new features, issues resolved, and deployment procedures.

# <span id="page-3-2"></span><span id="page-3-1"></span>**What's New in CoreTrac 3.80**

#### **LoanSource**

In CoreTrac 3.80, we have come up with a new LoanSource application.

LoanSource is a web application for the loan officers designed to more efficiently manage loans in process. It enables you to access information about various components of your business using a browser or a Tab.

It is a light weight application specifically designed for the Loan officers responsible for the loan products. This application offers an option to create custom dashboards making it easy for the Loan Officers and Loan Managers to track opportunities and manage appointments while on the go from their mobile device. The widgets available with LoanSource are:

- Compemsation
- Goals
- Loans in Progress
- Pipeline
- Production
- Upcoming Activities

You can view or edit the dashboards for the widgets in the **Home** screen. You can view or edit the opportunities segregated by sales stages in the **Pipeline** screen. You can view or edit the tasks and events in the **To Do List** screen. For more details on LoanSource, refer to the *LoanSource User Guide*.

# <span id="page-3-3"></span>**Issues Fixed in CoreTrac 3.80**

#### **Branch Report**

Fixed an issue in the Branch Performance Report. The Branch Performance report was showing an error while converting data type varchar to numeric.

#### **Dashboard**

Fixed an issue where a blank dashboard appeared when the user had large number of past due events and a large number of events that have occurred.

#### **Goals**

Fixed an issue where only 50 user goals were appearing in the user's drop down list.

#### **Upgrade**

Fixed an issue where an upgrade to 3.76 SP1 was creating an error. An error log was being created when the user tried to create an opportunity from the Recommendation tab of the snap shot screen.

#### **Queue with Multi-Select Active**

Fixed an issue where the user was unable to send the product to a queue with Multi-Select active.

#### **Emails from Snapshot**

Fixed an issue where referral emails were not being sent while creating a referral from the Recommendations tab of the snap shot screen.

## <span id="page-4-0"></span>**Known Issues**

The following are the known issues at the time of CoreTrac 3.80 release:

#### **Pipeline Report**

Pipeline reports are not generated and the status for the report is shown as error.

#### **My Desk**

An error message is displayed while navigating to **My Desk** from **Service Center** in ResourceOne.

## <span id="page-4-2"></span><span id="page-4-1"></span>**Deployment Procedure**

#### **Deploying CoreTrac 3.80**

- 1. Backup the entire **ResourceOne** directory.
- 2. Backup the Databases CTAdmin, R1\_DB, and EX\_R1\_DB(AFI\_375, CTAdmin, CTExternal\_ Source, EX\_AFI\_375, ReportWriter).
- 3. Replace the legacy folders (dcom, muu, www) from the new build with UDL changes.
- 4. Replace the ResourceOne files from new build by keeping same header.htm, Config files, (envsettings and log4net), Datamaps (xml files), templates folder and subfolders (xml files).
- 5. Open the envsettings config file and add the following settings (If settings are not present):
	- <add key="EnableAllUserGenericProductAccess" value="False"/>
	- <add key="LSMaxAllowedAttachmentSize" value="1024"/>
	- <add key="LoanSource Todo DaysInterval" value="30"/>
- 6. Go to Templates\Portal under the ResourceOne directory.
- 7. Open the **Default** XML file and add the following settings (if the settings are not present):

```
<item text="Dispositions"
navigationurl="~/Administration/SortableDataList.aspx?
PageMethod=OpenCustomTypeListing&id=0FA5E14A-59E0-4624-990D-
```

```
7241949A55CD" permission="3263EBC8-84E9-4A16-B8B8-9ADAF4F40B1C"
></item>
```
- 8. Go to Templates\Page\Activity under the ResourceOne directory.
- 9. Open the **Default** XML file and modify the Sales Stage and Referral Source settings as below (inActiveTextAppendix="" is added at the end of the line)
	- <sup>l</sup> <options source="org" table="referral\_source" valuefield="referral\_source\_id" namefield="referral\_source" sortfield="referral\_source" sortorder="asc" onnewactiveonly="true" inActiveTextAppendix="">
	- <options source="org" table="sales stages" valuefield="sales stage" namefield="sales stage" sortfield="sort order" sortorder="asc" onnewactiveonly="true" inActiveTextAppendix="">
- 10. Open the build folder and upgrade with the following procedures:
	- To upgrade from CoreTrac 3.76 to CoreTrac 3.80:
		- o Go to Upgrades\Scripts.zip\3.76.H1
		- $\circ$  Execute all the scripts present in the folder.
		- o Go to Upgrades\Scripts.zip\3.76.1
		- o Execute all the scripts present in the folder.
		- o Go to Upgrades\Scripts.zip\3.80
			- **Execute the following scripts under Common folder:** 
				- 1000 Create Schema and Upgrade Tables.sql
			- <sup>n</sup> Execute all the scripts under "CTadmin" folder.
			- Execute all the scripts under "BankDB" folder.
	- To upgrade from CoreTrac 3.76 SP1 to CoreTrac 3.80:
		- o Go to Upgrades\Scripts.zip\3.80
			- **Execute the following scripts under Common folder:** 
				- 1000 Create Schema and Upgrade Tables.sql
			- **Execute all the scripts under CTadmin folder.**
			- **Execute all the scripts under BankDB** folder.

#### <span id="page-6-0"></span>**Deployment Rollback**

- 1. Replace the legacy files (dcom, muu, www) files from backup folder with UDL changes.
- 2. Replace ResourceOne files from backup folder by keeping same  $header.html$ , Config files, (envsettings and log4net), Datamaps (xml files), templates folder and subfolders (xml files).
- 3. Open the envsettings config file and remove the following settings:
	- <add key="EnableAllUserGenericProductAccess" value="False"/>
	- <add key="LSMaxAllowedAttachmentSize" value="1024"/>
	- <add key="LoanSource Todo DayInterval" value="30"/>
- 4. Go to Templates\Portal under the ResourceOne directory.
- 5. Open the **Default** XML file and remove the following settings:

```
<item text="Dispositions"
navigationurl="~/Administration/SortableDataList.aspx?
PageMethod=OpenCustomTypeListing&id=0FA5E14A-59E0-4624-990D-
7241949A55CD" permission="3263EBC8-84E9-4A16-B8B8-9ADAF4F40B1C"
></item>
```
- 6. Go to Templates\Page\Activity under the ResourceOne directory.
- 7. Open the **Default** XML file and modify the Sales Stage and Referral Source settings as below (inActiveTextAppendix="" is removed from the line)
	- <sup>l</sup> <options source="org" table="referral\_source" valuefield="referral\_source\_id" namefield="referral\_source" sortfield="referral\_source" sortorder="asc" onnewactiveonly="true">
	- <options source="org" table="sales stages" valuefield="sales stage" namefield="sales stage" sortfield="sort order" sortorder="asc" onnewactiveonly="true">
- 8. Restore the database using the old Databases back up files. (CTAdmin, R1\_DB, and EX\_R1\_ DB (AFI\_375, CTAdmin, CTExternal\_Source, EX\_AFI\_375, ReportWriter).